# $\begin{array}{c|c|c|c|c} \text{.} & \text{.} & \text{.} \\ \text{.} & \text{.} & \text{.} \\ \text{.} & \text{.} & \text{.} \end{array}$

# Cisco Vision Dynamic Signage Director おけるビデオ ウォールの計画

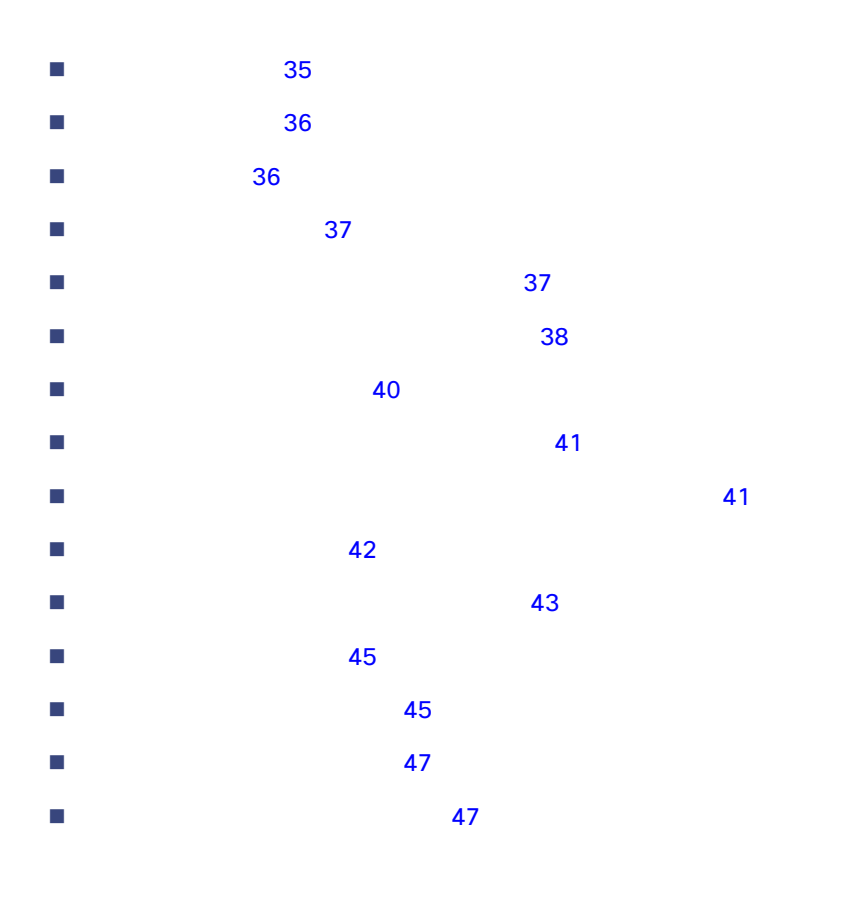

Cisco Vision Dynamic Signage Director

Cisco Vision Director

**Cisco Systems, Inc.** www.cisco.com/jp

<span id="page-0-0"></span> $\blacksquare$ 

<span id="page-1-1"></span><span id="page-1-0"></span>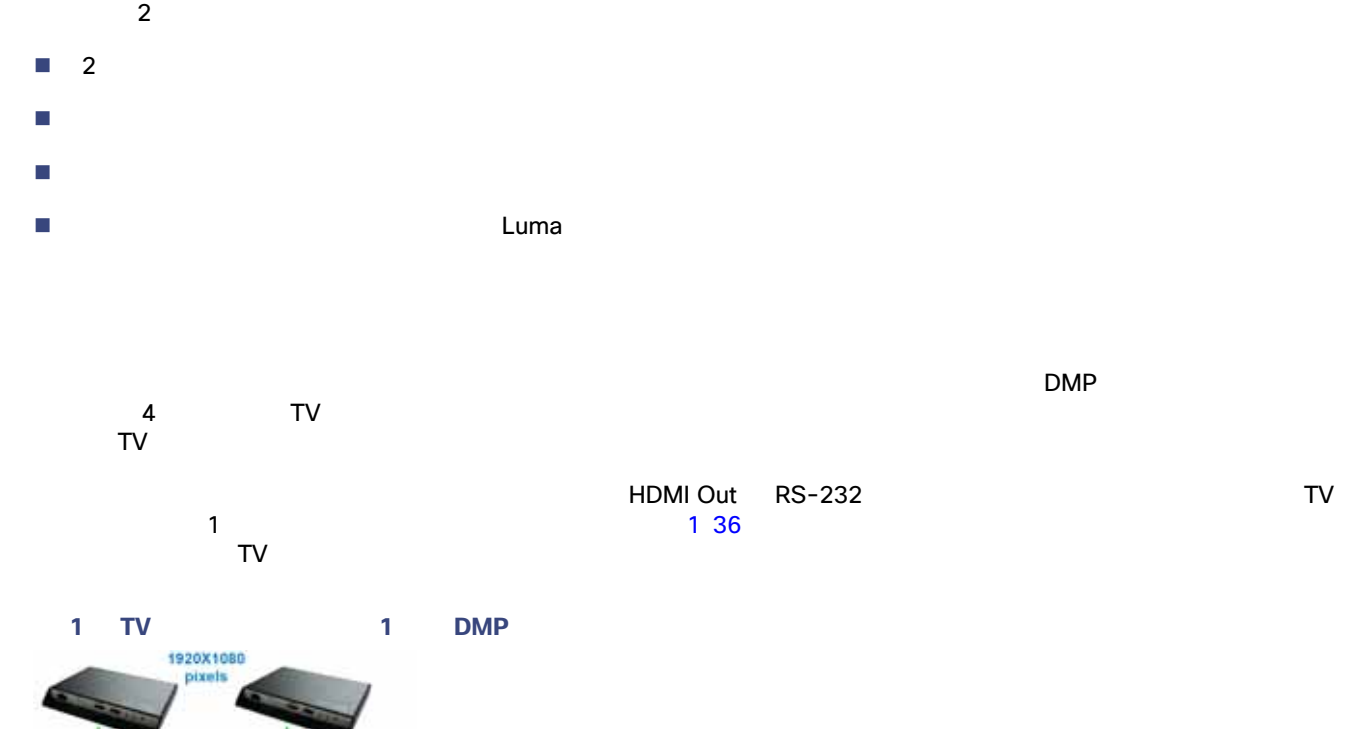

<span id="page-1-2"></span>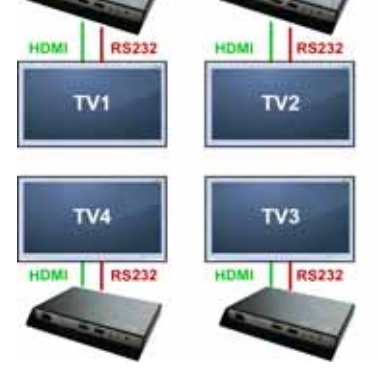

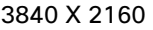

ţ

absence the R 2160 contract the C 2160 contract the C 2160 contract the C 2160 contract to the 1920 X 1080 contract to  $\sim$  1920 X 1080 contract to  $\sim$  1920 X 1080 contract to  $\sim$  1920 X 1080 contract to  $\sim$  1080 contra

<span id="page-2-2"></span><span id="page-2-0"></span>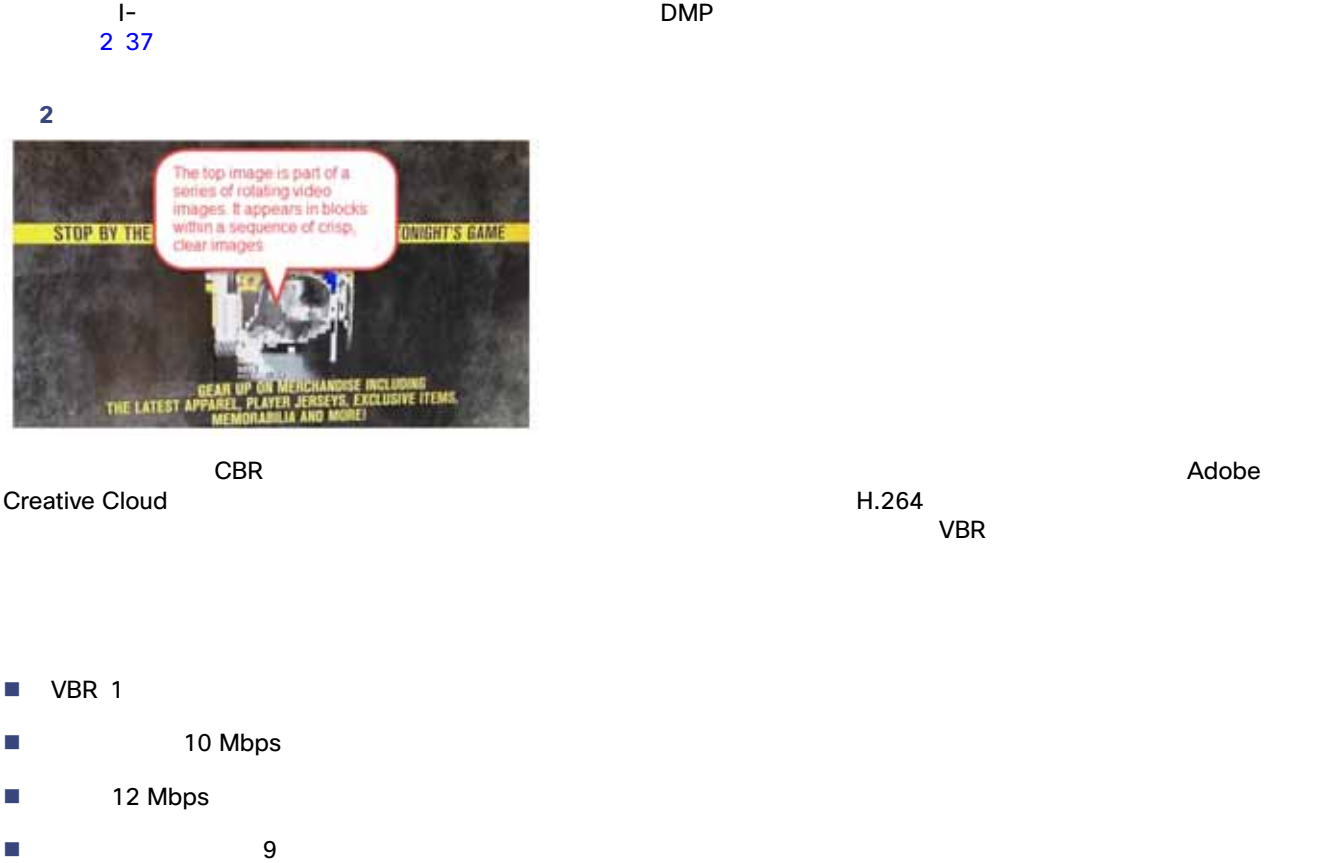

[Release Notes for 6.4 Cisco Vision Dynamic Signage Director](https://www.cisco.com/c/en/us/support/video/stadiumvision/products-release-notes-list.html)

<span id="page-2-1"></span> $\mathsf{URL} = \mathsf{HTML}$ 

<span id="page-3-0"></span> $\sim$  Table 2.0  $\pm$  Table 2.0  $\pm$  Table 2.0  $\pm$  Table 2.0  $\pm$  CBR  $\sim$  CBR  $\sim$  $VBR$ 

Cisco Vision Dynamic Signage Director DMP UHD/HD<br>UHD UHD EMP-2K  $UHD$   $DMP-2K$ HD/SD **HTML UHD じんこんので UHD** ビデオを使用することは

#### 表 **1 SV-4K**(**UHD**)、**CV-UHD**、および **CV-UHD2** の **DMP** のローカライズされたファイルでサポートされているビデオ**/**

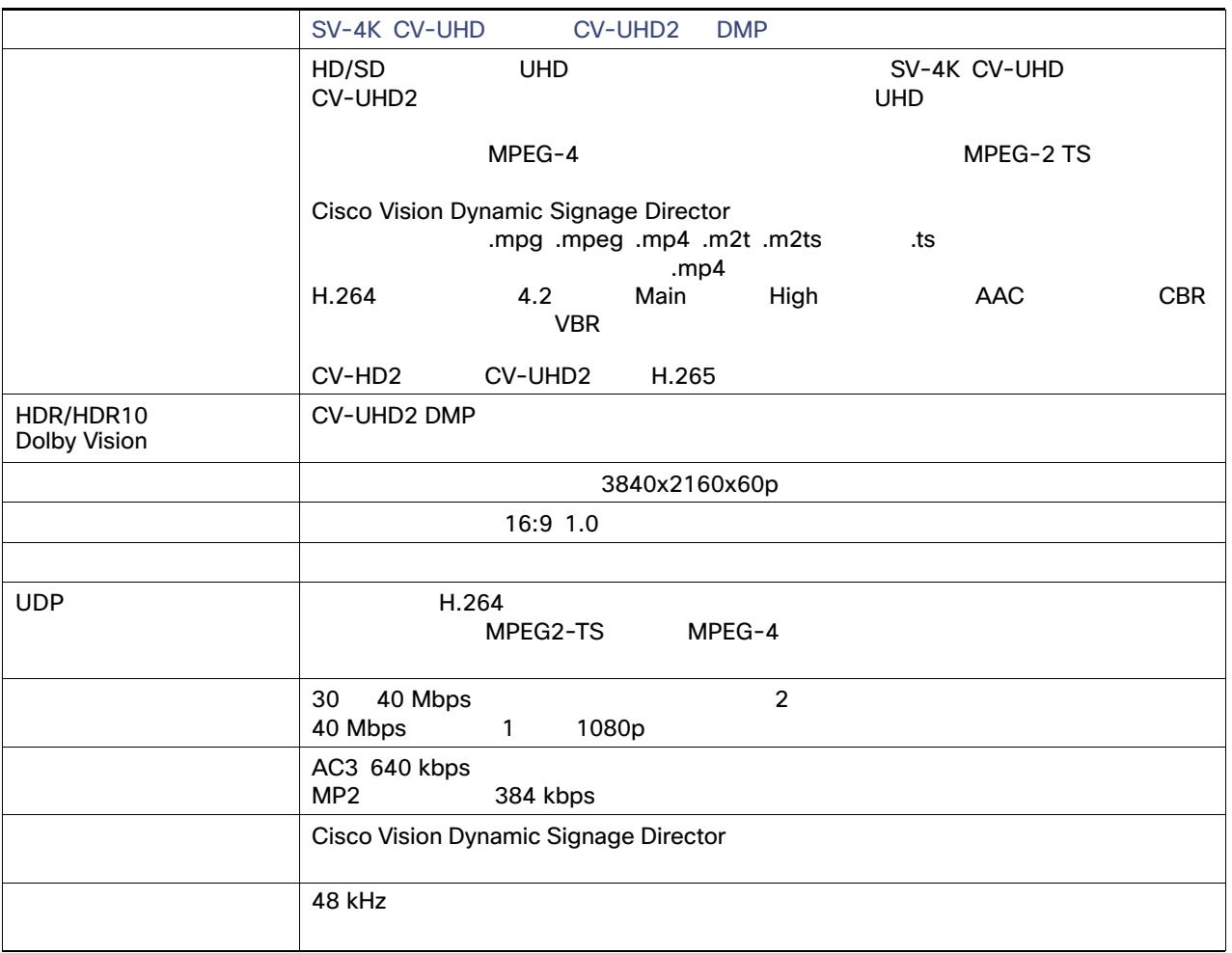

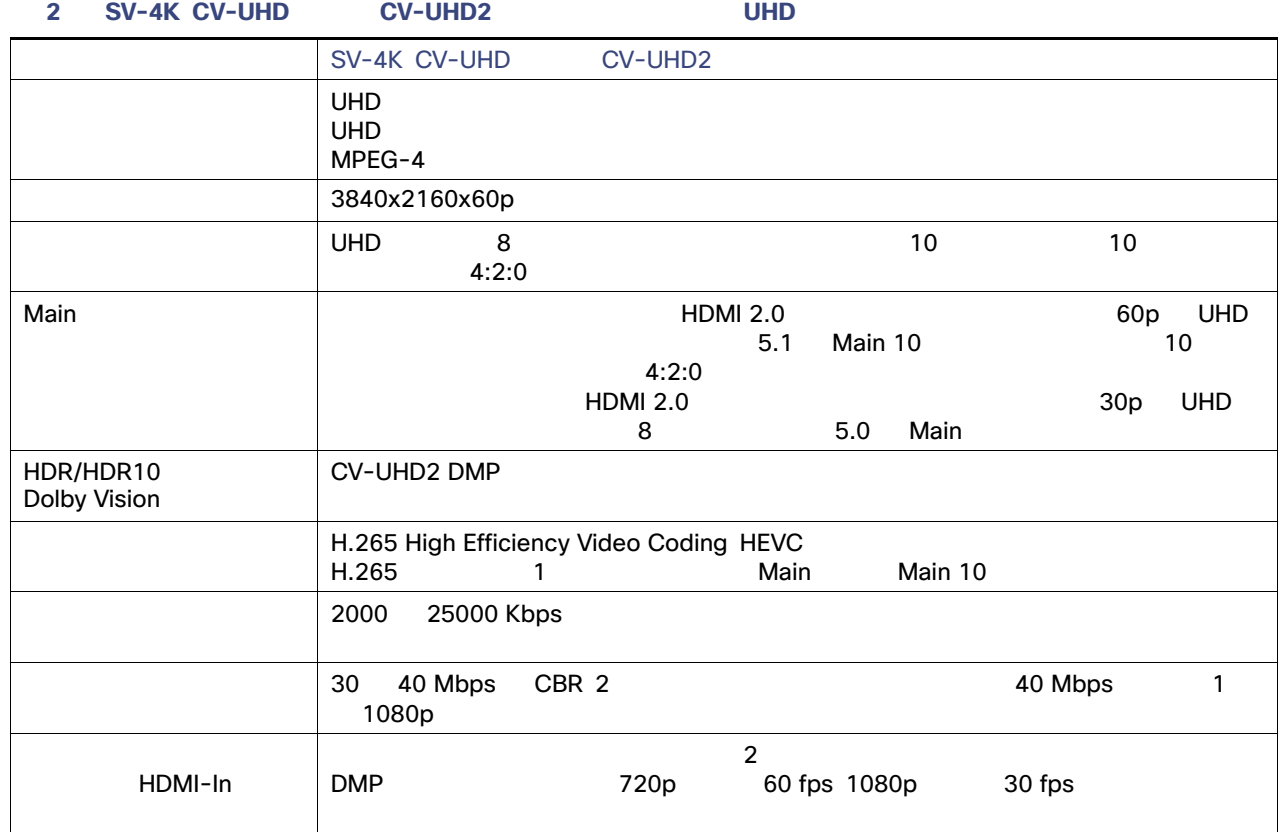

#### 3 UHD

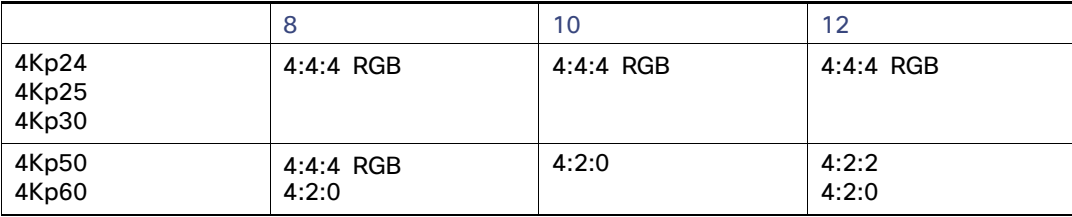

#### 表 **4 DMP-2K**、**CV-HD**、および **CV-HD2** の **DMP** のローカライズされたファイルでサポートされているビデオ**/**オーディ

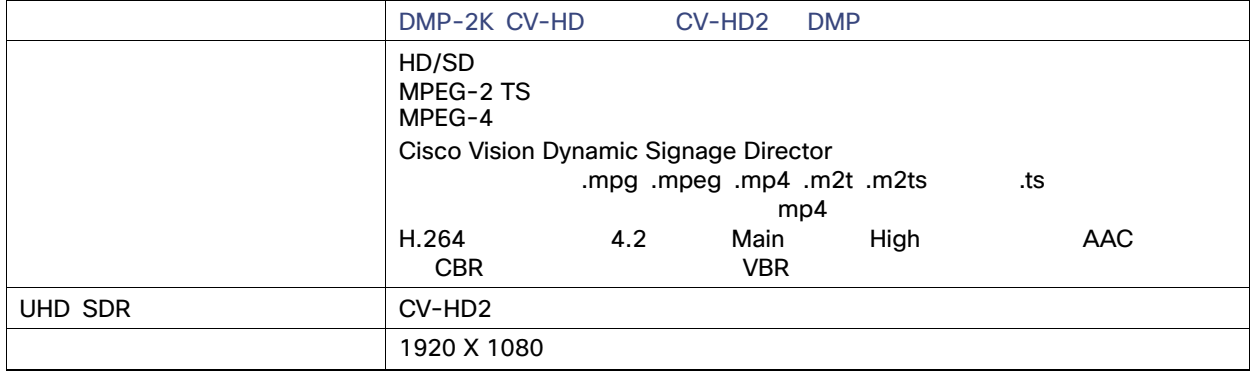

#### 表 **4 DMP-2K**、**CV-HD**、および **CV-HD2** の **DMP** のローカライズされたファイルでサポートされているビデオ**/**オーディ

16:9 1.0 フィールド アクセス・アクセス UDP H.264 MPEG2-TS MPEG-4  $\sim$  30 40 Mbps 2 40 Mbps 1 1080p Cisco Vision Dynamic Signage Director 48 kHz モデル DMP-2K CV-HD および CV-HD2 DMP

**HDMI-In ポートにデバイスを提示する場合、HDCP とちらにデバイスを採られています。** Mac OS Windows HDMI-In Reserves to Mac OS Windows 500 MBMI-In 2012 12:00 MBMI-In 2012 12:00 MBMI-In 2013  $\overline{C}$  HDCP  $\overline{C}$  and  $\overline{C}$  os  $\overline{C}$ 

#### <span id="page-5-0"></span> $5\,40$

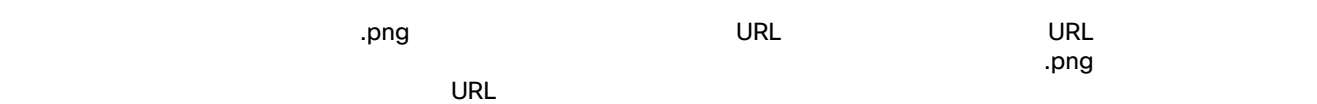

<span id="page-5-1"></span>表 **5** 静的グラフィックの形式

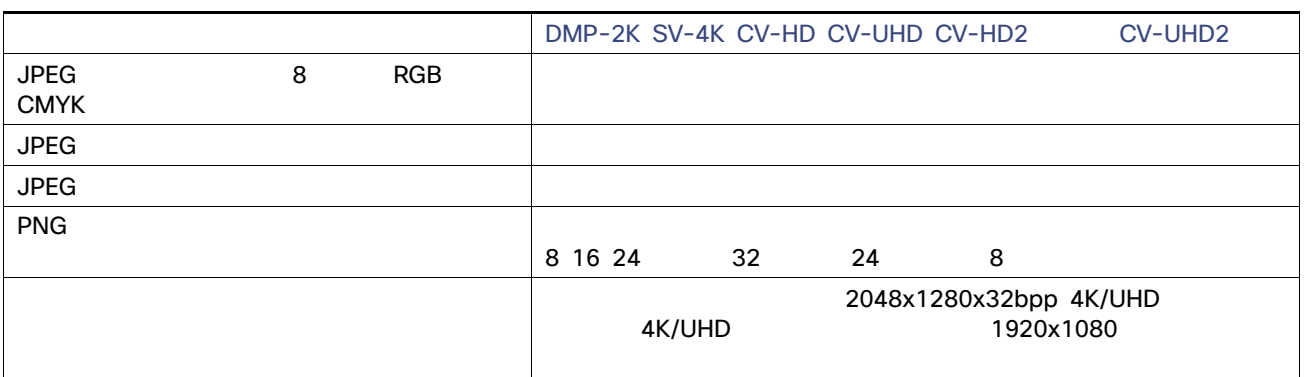

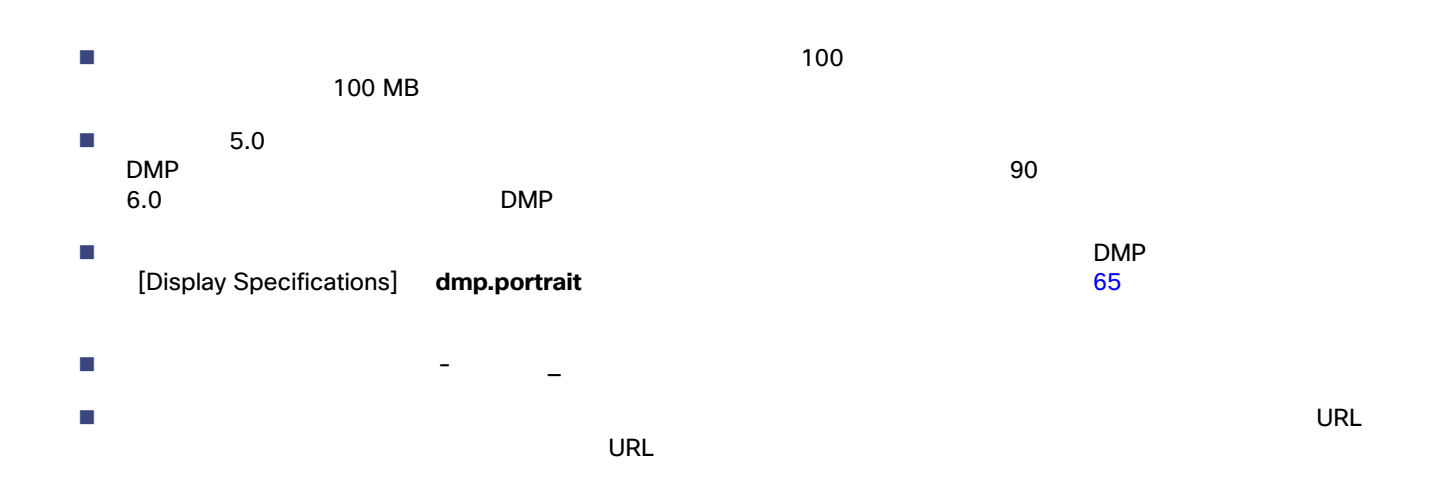

<span id="page-6-1"></span><span id="page-6-0"></span>■ Cisco Vision Dynamic Signage Director

 $\overline{I}$ 

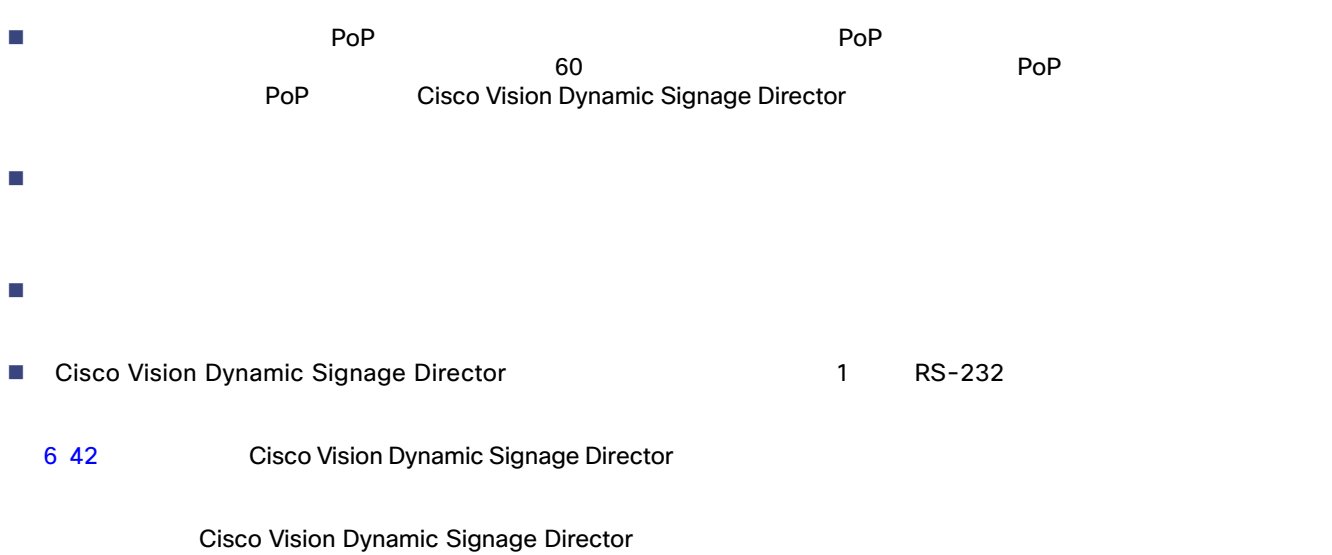

#### <span id="page-7-1"></span>表 **6** スクリプトのガイドラインと設定の上限値

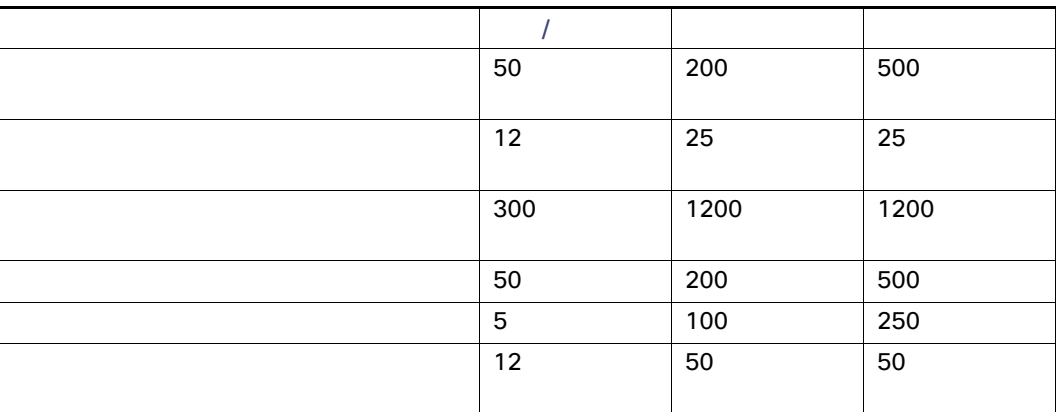

#### <span id="page-7-0"></span>Cisco Vision Dynamic Signage Director

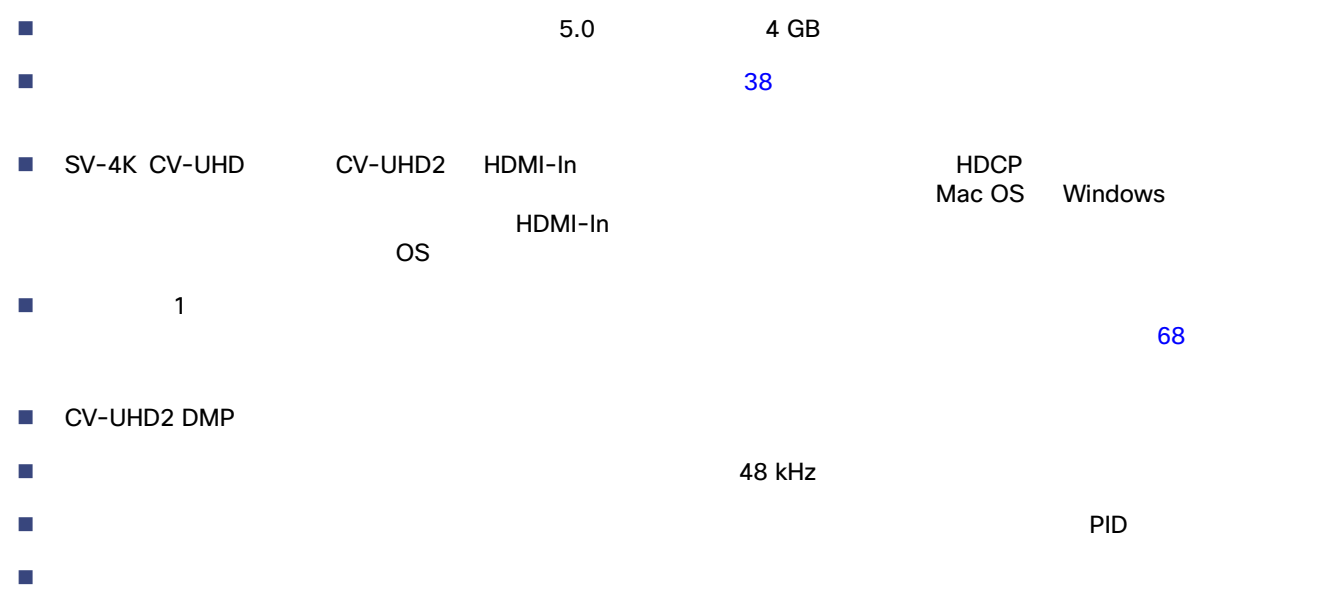

 $\blacksquare$ **HTML** 

 $\text{URL}$   $\text{URL}$ 

<span id="page-8-0"></span>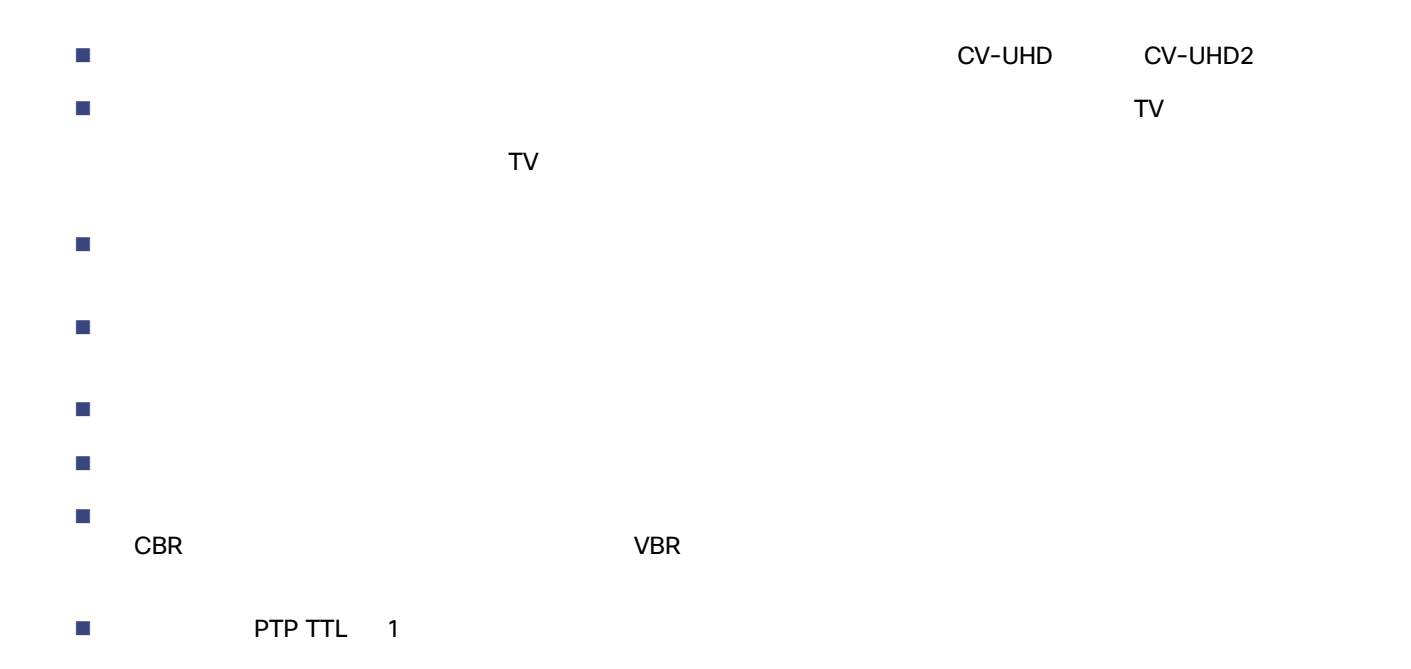

 $\mathsf{TV}$  , and the state  $\mathsf{TV}$ 

- 1. [Configuration] > [Groups & Zones]
- **2.** [Group <->Zone]
- **3.** [+ Add] [Edit] **2.** [Edit] **1. 2. 2. 3 43**  $\overline{3}$

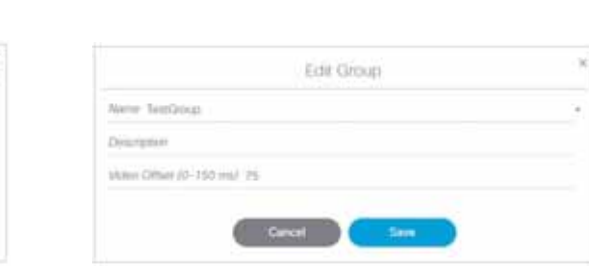

<span id="page-8-1"></span>3 [New Group] **[Edit Group]** New Group

#### **4.** ビデオオフセット値を計算します。

**Niems** Directpion

Video Other (0-150 ms) ()

row - 1 X 1/fps  $X$  1000 = n

### 2X2

- $\blacksquare$
- TV 1920 X 1080 X 60p
- 1 0 ms
- $\blacksquare$  2 = 17 ms

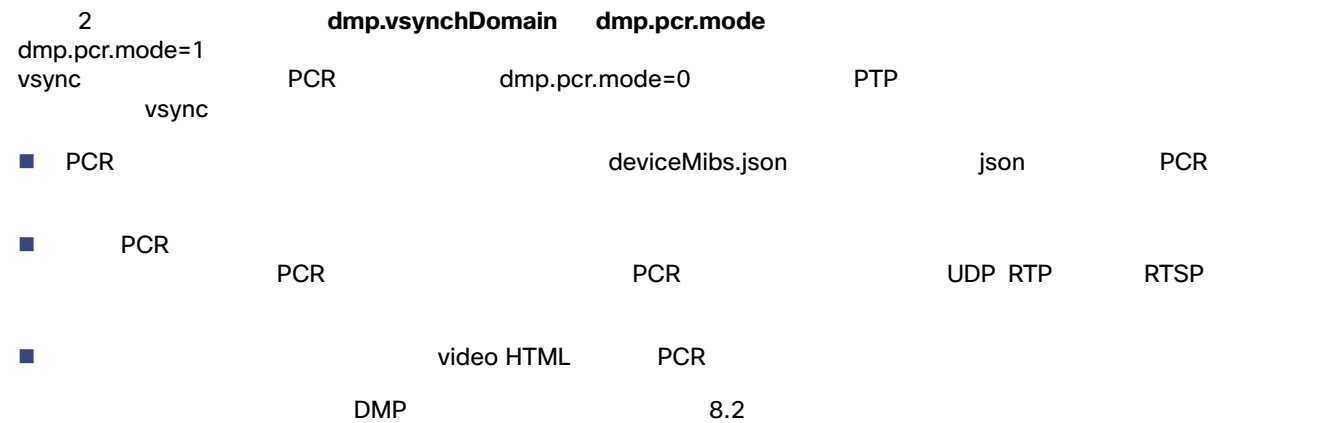

## dmp.vsyncDomain

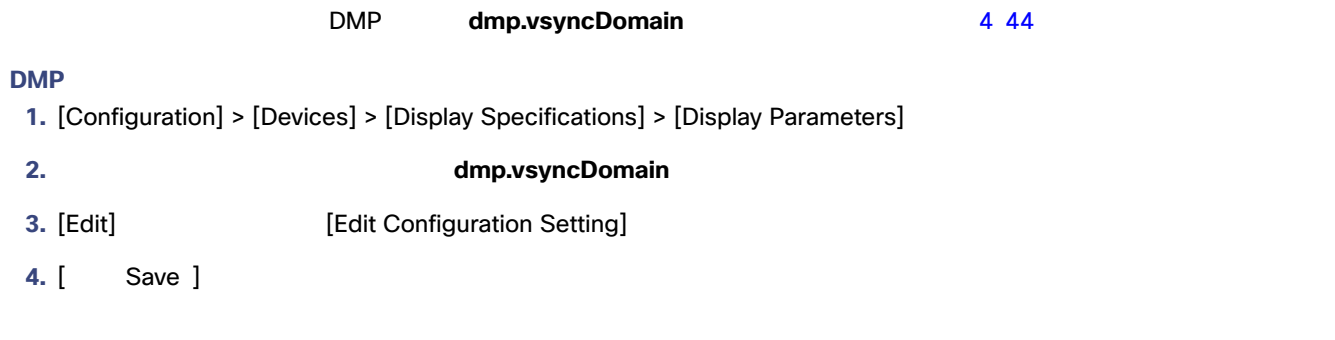

<span id="page-9-0"></span>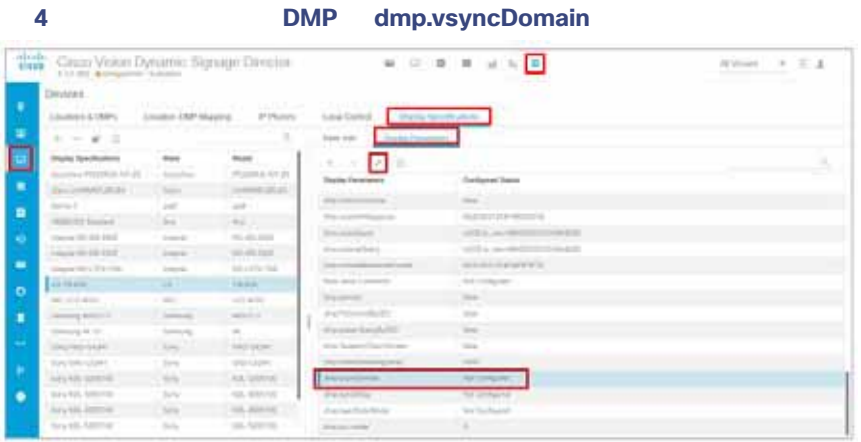

# dmp.pcr.mode

I,

<span id="page-10-2"></span>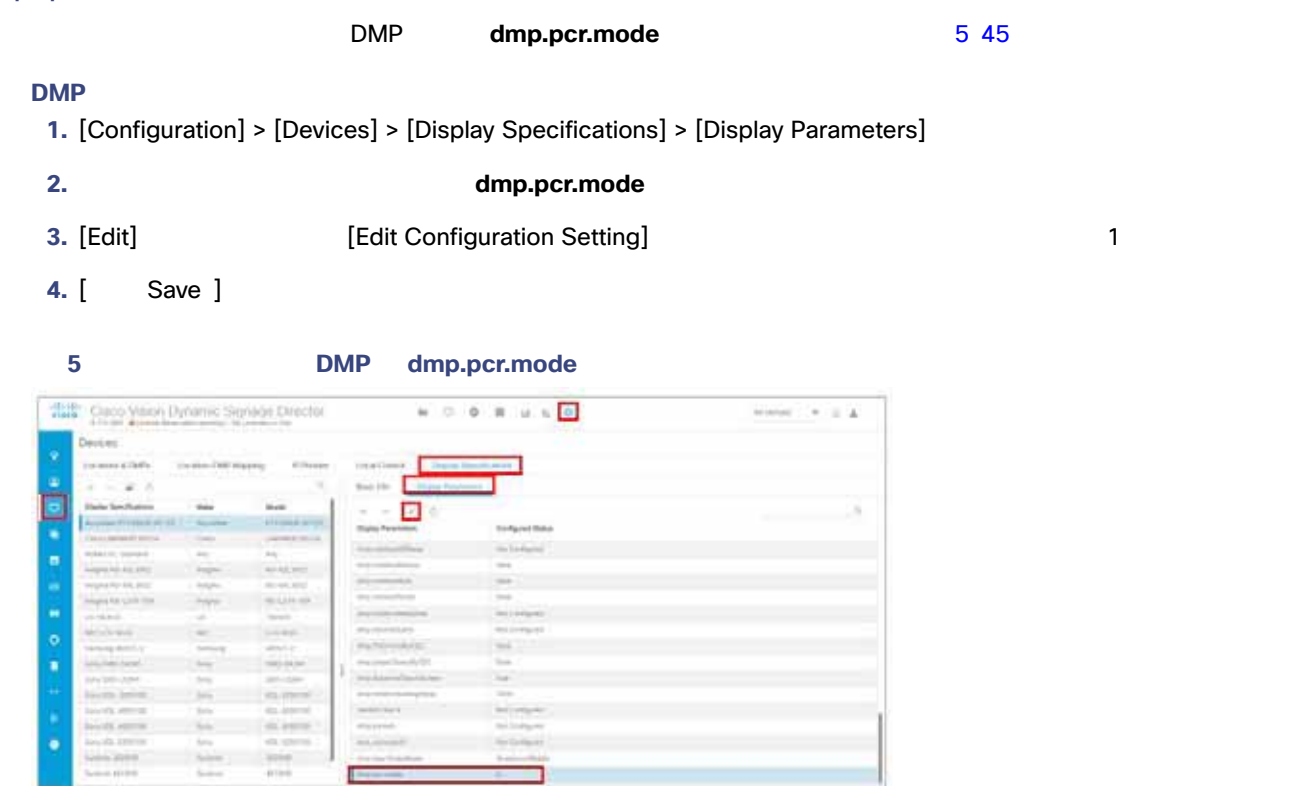

<span id="page-10-1"></span><span id="page-10-0"></span>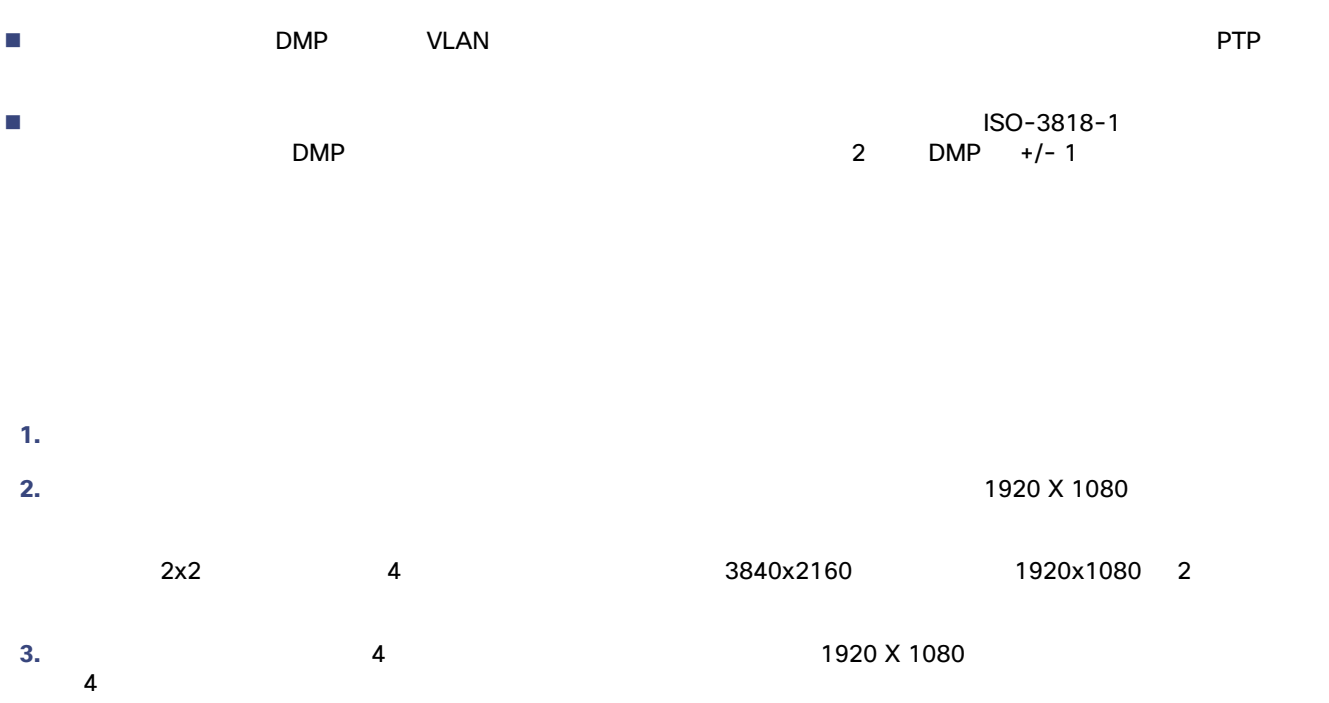

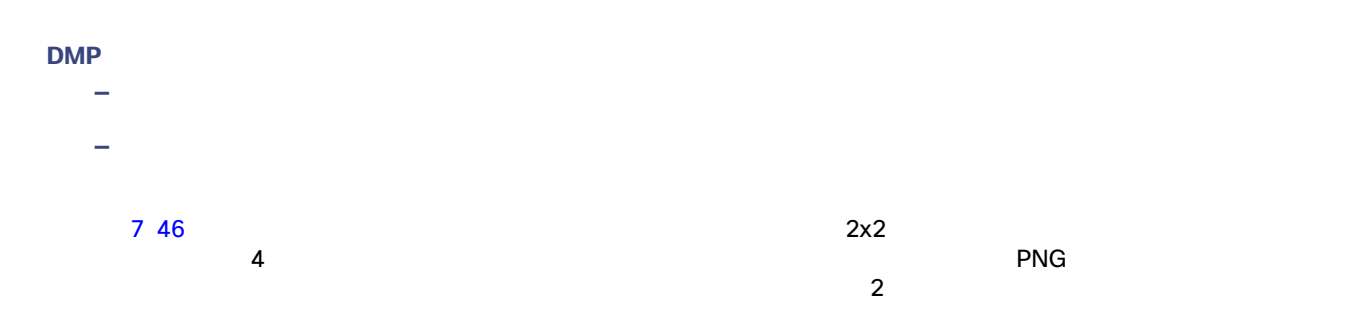

#### <span id="page-11-0"></span>**7 CV-UHD2 CV-UHD SV-4K 2x2**

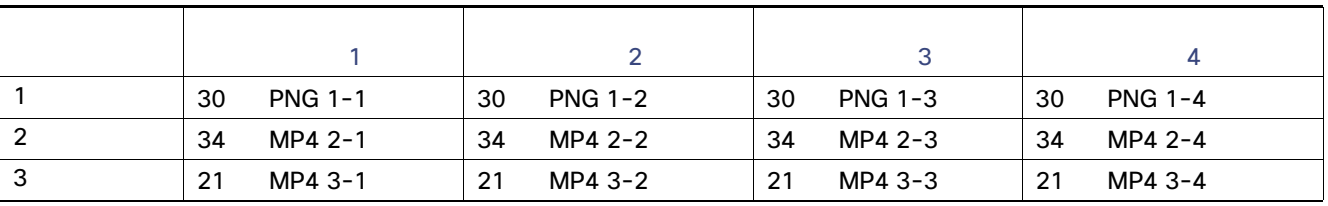

Cisco Vision Dynamic Signage Director UI

- 各メディア プレーヤーは、それ自身のグループに所属します。
- $\blacksquare$
- 

**—** ローカル ビデオ アイテムの時間は、何分の1秒といった端数ではなく、秒の単位で調整すること。

- DMP **DMP** (Use as Video Wall]
- [Configuration] > [System Configuration] > [Global DMP Settings] > [Default Audio/Video/Closed Caption]
- [Zone Based Video Wall Synchronization] true **true** [Edit] [Edit Configuration Settings]

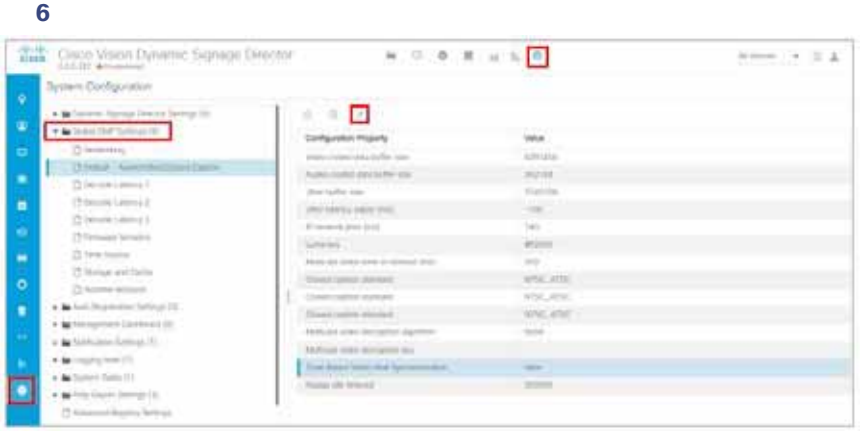

<span id="page-12-0"></span>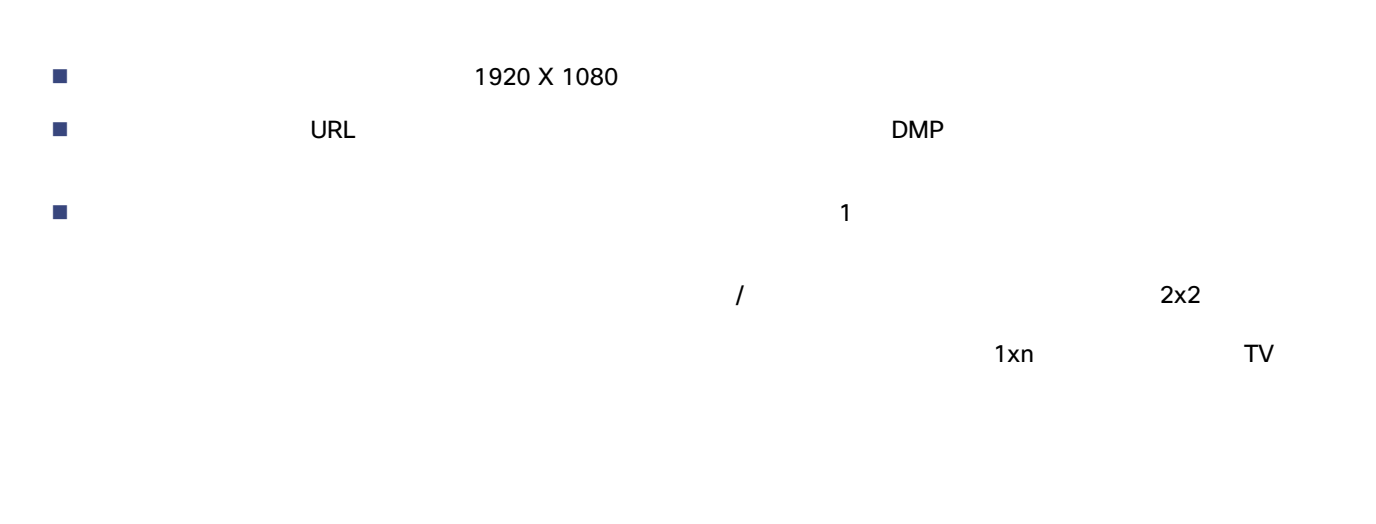

#### Cisco Vision Director

<span id="page-12-1"></span>Cisco Creative

## TV GALACTER STRENGTH OF THE STRENGTH OF THE STRENGTH OF THE STRENGTH OF THE STRENGTH OF THE STRENGTH OF THE ST

 $7\;47$ 

2X2 1X1

7 2x3

<span id="page-12-2"></span>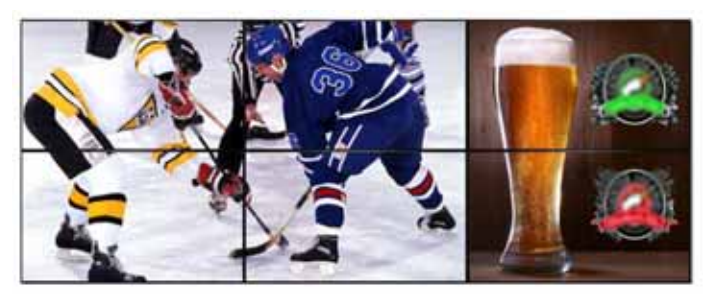

 $2x2$  2x3 HD  $16:9$   $2x3$  $2x1$ 

 $-2x1$ 

 $2x2$ 

8 48  $\,$ 

<span id="page-13-0"></span>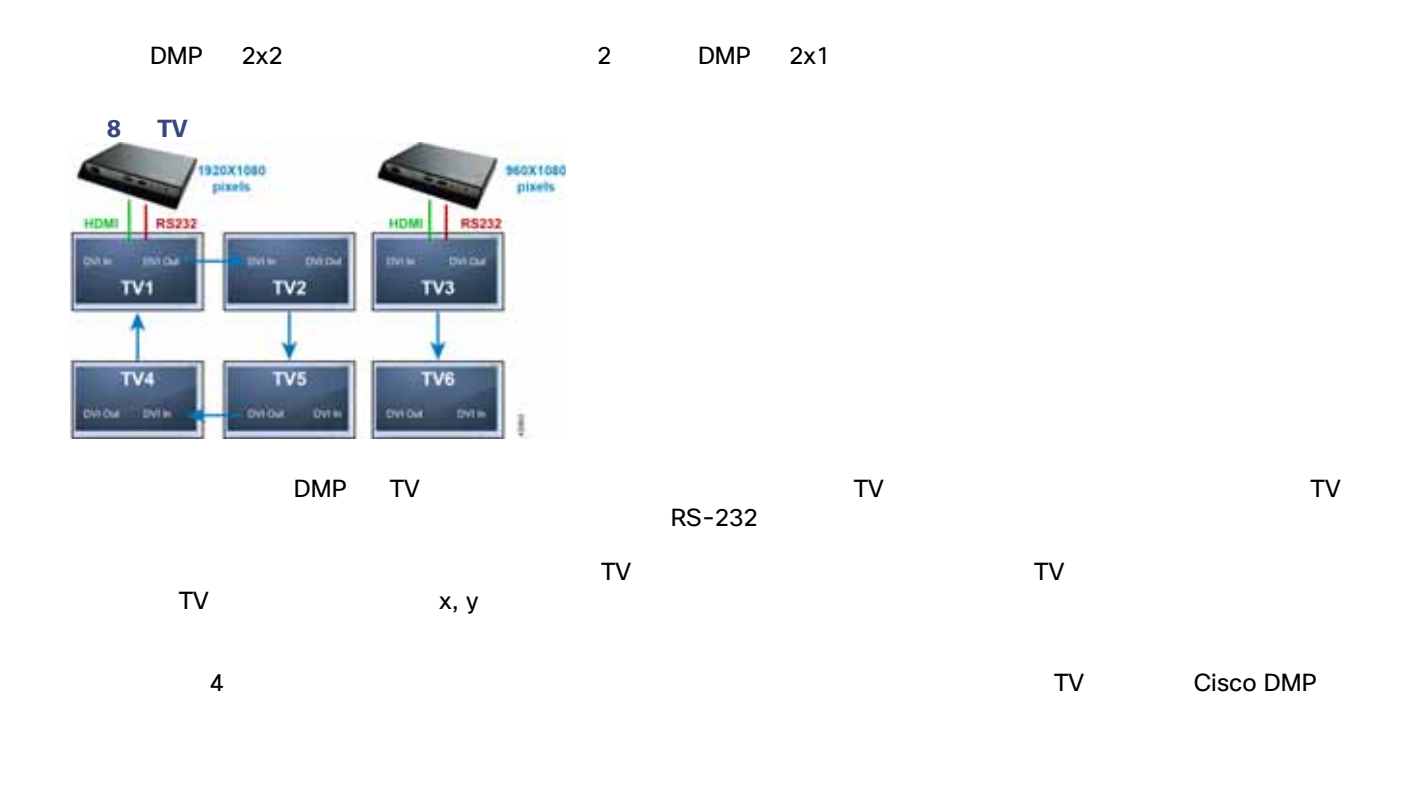

#### $2x3$

#### 9 4x4

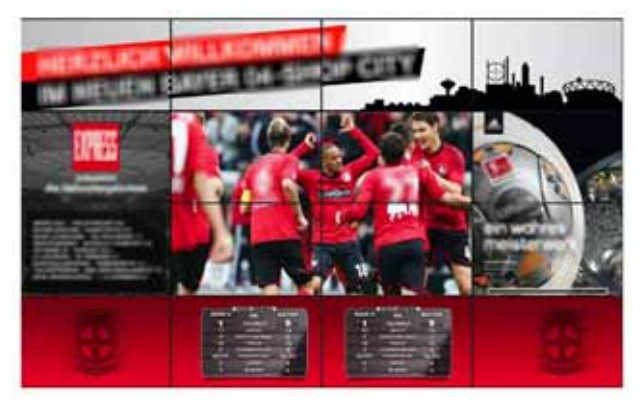

#### 10 4x4

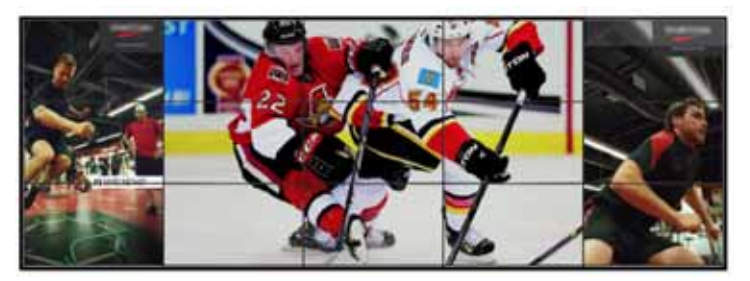

#### 11 2x7

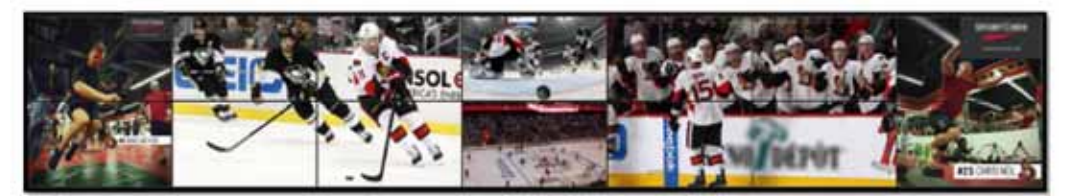